#### Linguagem e Ambiente Scratch

Introdução à Programação BSI-DEINFO-UFRPE

#### *Scratch*

• Linguagem de programação que visa facilitar a criação de estórias interativas, jogos e animações)

Informações e *download* em http://scratch.mit.edu/

#### Elementos)de)um)projeto)em)*Scratch*

- Objetos chamados sprite
- Instruções podem ser dadas a um sprite para que)se)mova)ou)reaja)a)outro)*sprite'*
	- **Blocos**)são)empilhados)formando)*scripts'*
	- Ao)clicar)em)um)*script,'*Scratch)executa)os)blocos) de cima para baixo, ou seja, há execução sequencial dentro do bloco

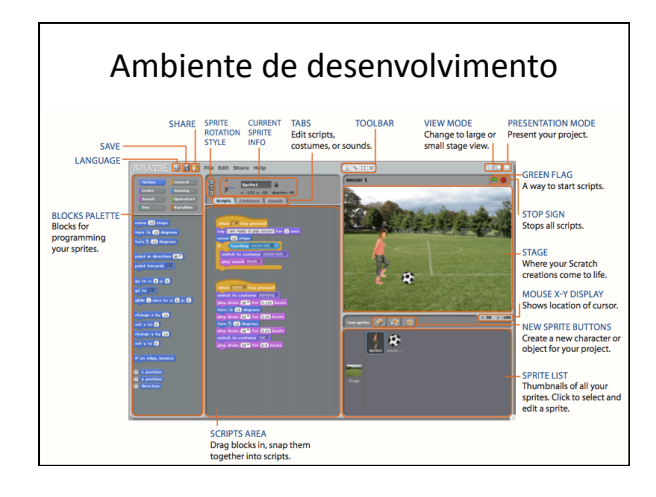

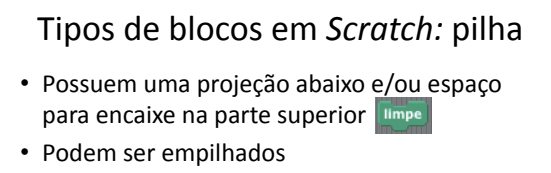

- Alguns possuem uma área para entrada onde se pode digitar um número, por exemplo, ou | mova **10** passos | escolher um item de um menu | mude **X** para **0**
- Há blocos que permitem a inserção de outros blocos de pilha dentro, são blocos em forma de um "C" | sempre se  $\circledcirc$

### Tipos de blocos em Scratch: chapéu

• Possuem o topo arredondado, como em

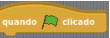

• São colocados nos topos das pilhas e aguardam um evento, como um clique de mouse, então os blocos abaixo são executados

#### Tipos)de)blocos)em)*Scratch:'*repórter)

- Projetados para se encaixarem na área de entrada de outros blocos
- Arredondados reportam valores como números ou strings. Exemplos: posição x | e | x | .Se encaixam em blocos com espaços retangulares COMO | mude |x | para |D | e | diga ||
- Blocos pontiagudos reportam valores booleanos ("verdadeiro"ou "falso") e se encaixam em blocos com espaços pontiagudos ou retangulares <a>

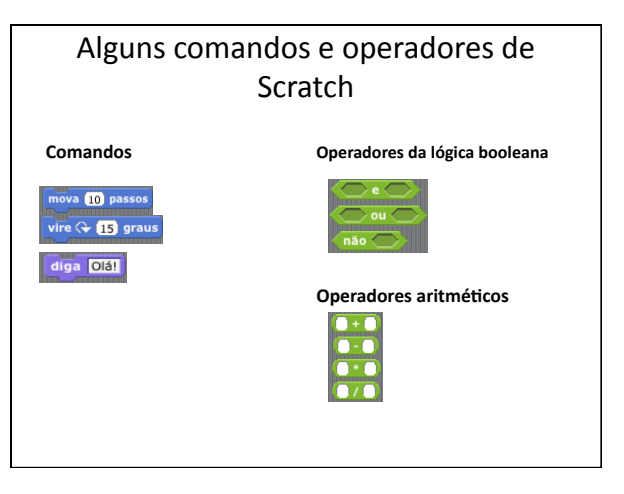

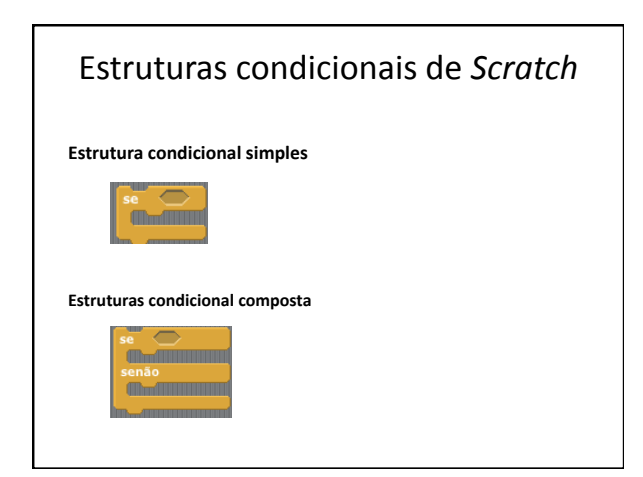

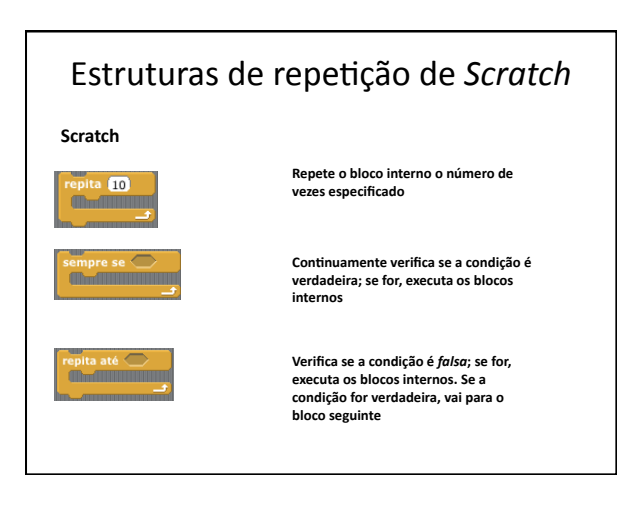

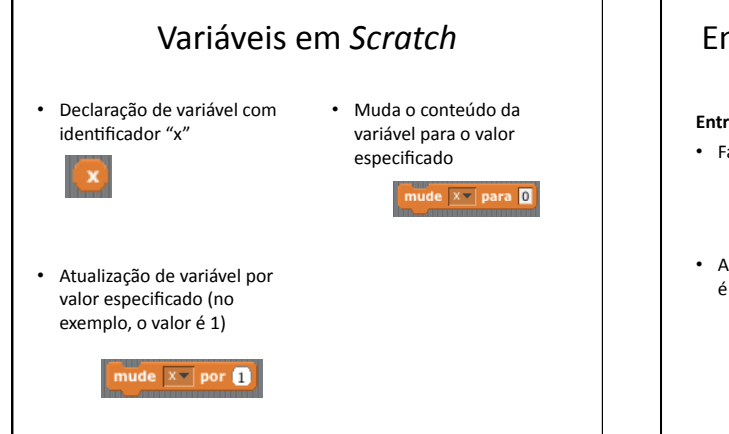

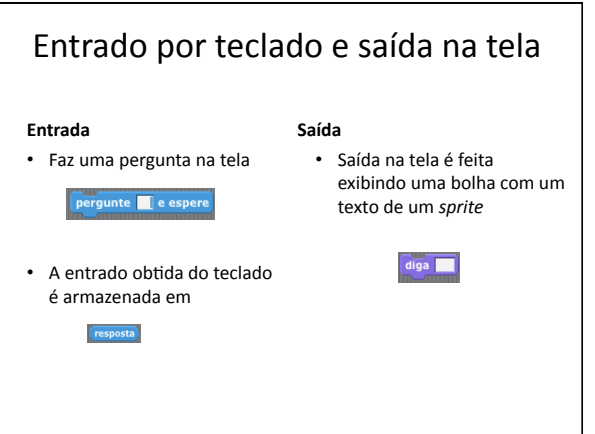

# Escrevendo)um)script)em)*Scratch'*

- Objetivo: fazer o gato (sprite) desenhar um quadrado)
- Perguntas)
	- Quais são os passos para atingir este objetivo?
	- Qual é a situação inicial, ou seja, antes de começar a desenhar?)
	- Como será a trajetória?
	- Que comandos nos permitem desenhar?

#### Desenhando um quadrado

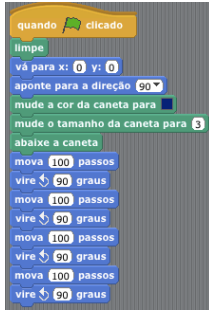

## Desenhando um quadrado ando um quadrado<br>(iterativo) (iterativo) quando **A** clicado

limpe vá para x:  $\bullet$  y:  $\bullet$ aponte para a direção (90 %) mude a cor da caneta para $\begin{array}{|c|} \hline \ \hline \ \hline \ \hline \ \hline \ \hline \end{array}$ .<br>lude o tamanho da caneta para **(3** aixe a caneta epita **(1)**<br>| mova (100) passos vire  $\bigcirc$  90 graus

quando *[wa*] clicado<br>**ergunte qual é a primeira nota?** e espere<br>nude motal <del>y</del> para (resposta)<br>perqunte qual é a sequnda nota? e espere rrgunte **qual é a segunda nota?** e espere mude <mark>notaz y para (resposta)</mark><br>pergunte qual é a terceira nota? e espere<br>mude nota3 y para (resposta) nude  $\boxed{\text{median}}$  para  $\boxed{\text{total} + \text{(nota2)}} + \text{(nota3)}$  / 8 diga (junte <mark>a média das notas é o</mark> media

#### Exercícios)

- Desenhar um hexágono
- Desenhar um triângulo
- Desenhar uma escada

Antes de escrever em *Scratch*, procure pensar sobre o problema a ser resolvido<br>Quais seriam os passos para a solução do problema? Dentre eles temos<br>Posicionamento inicial do *sprite* Uso da caneta para desenho<br>Definição da trajetória. Defina antes de começar a implementação

• Determinar se um número é par ou ímpar

#### Leitura)

• *Scratch'Programming'Concepts'*

http://scratched.media.mit.edu/sites/default/files/ ScratchProgrammingConcepts=v14.pdf